# Отладка в Visual Studio

## Отладка

Существуют две технологии отладки:

- Использование отладчиков программ, которые включают в себя пользовательский интерфейс для пошагового выполнения программы: оператор за оператором, функция за функцией, с остановками на некоторых строках исходного кода или при достижении определённого условия.
- Вывод текущего состояния программы с помощью расположенных в критических точках программы операторов вывода — на экран или в файл (создание логов).

## Как начать

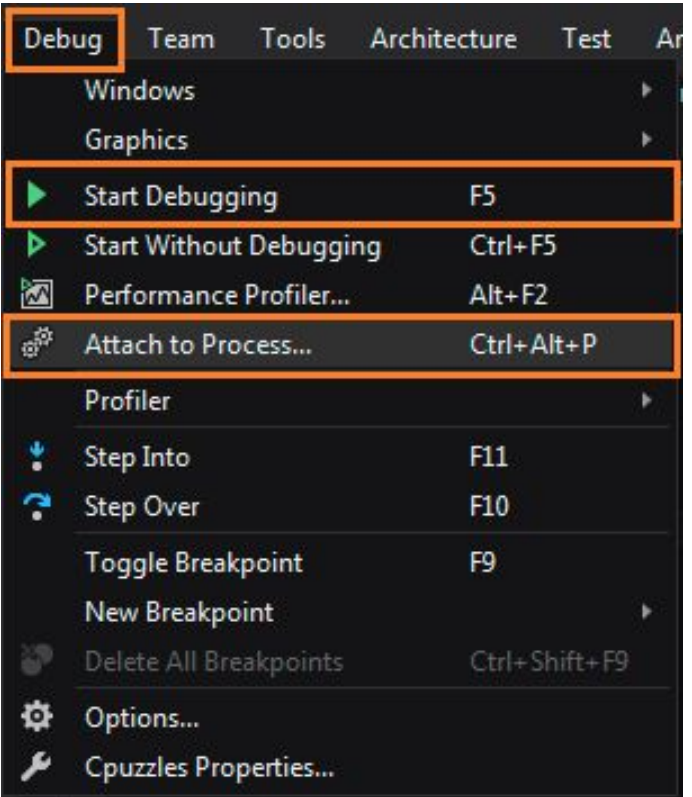

Нажать **F5**. Отладка начнется если стоят точки останова (**breakpoints**)

# Точки останова (Breakpoints)

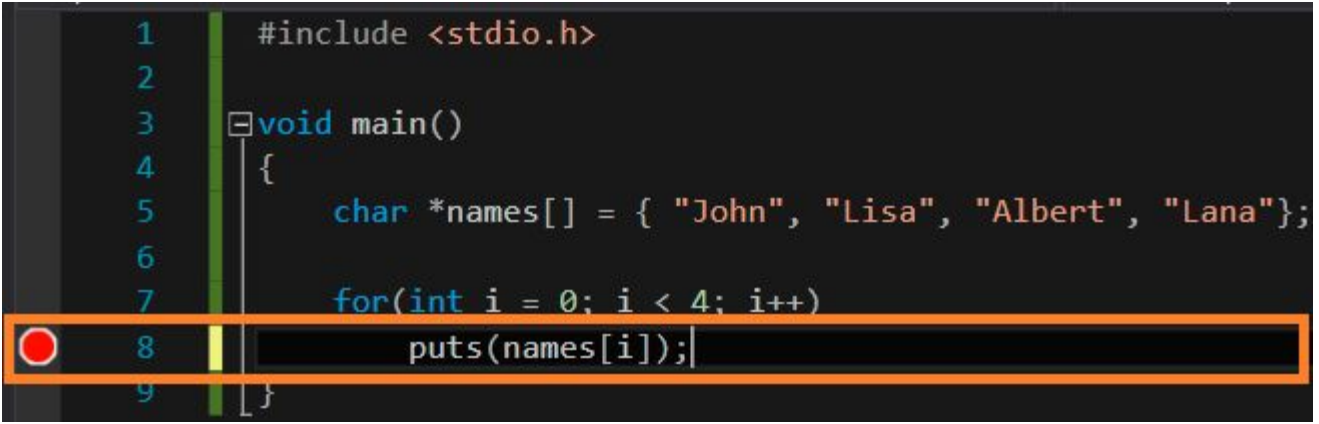

- Точки останова используются чтобы показать , где отладчику необходимо остановиться.
- Точка ставится кликом на сайдбар слева от исходного кода, либо нажатием на **F9**.
- Точки останова обычно ставятся там, где есть сомнения в корректности кода.

## Отладка с использованием точек останова (Debugging with Breakpoints)

- **• Перешагнуть (***Step Over***) F10** – автоматически выполняет блок кода под курсором.
- **• Зайти (***Step Into***) F11** заходит в блок кода под курсором.
- **• Выйти (***Step Out***) Shift + F11** - выходит из текущего блока.
- **• Продолжить (***Continue***) F5** - переходит к следующей точки останова.

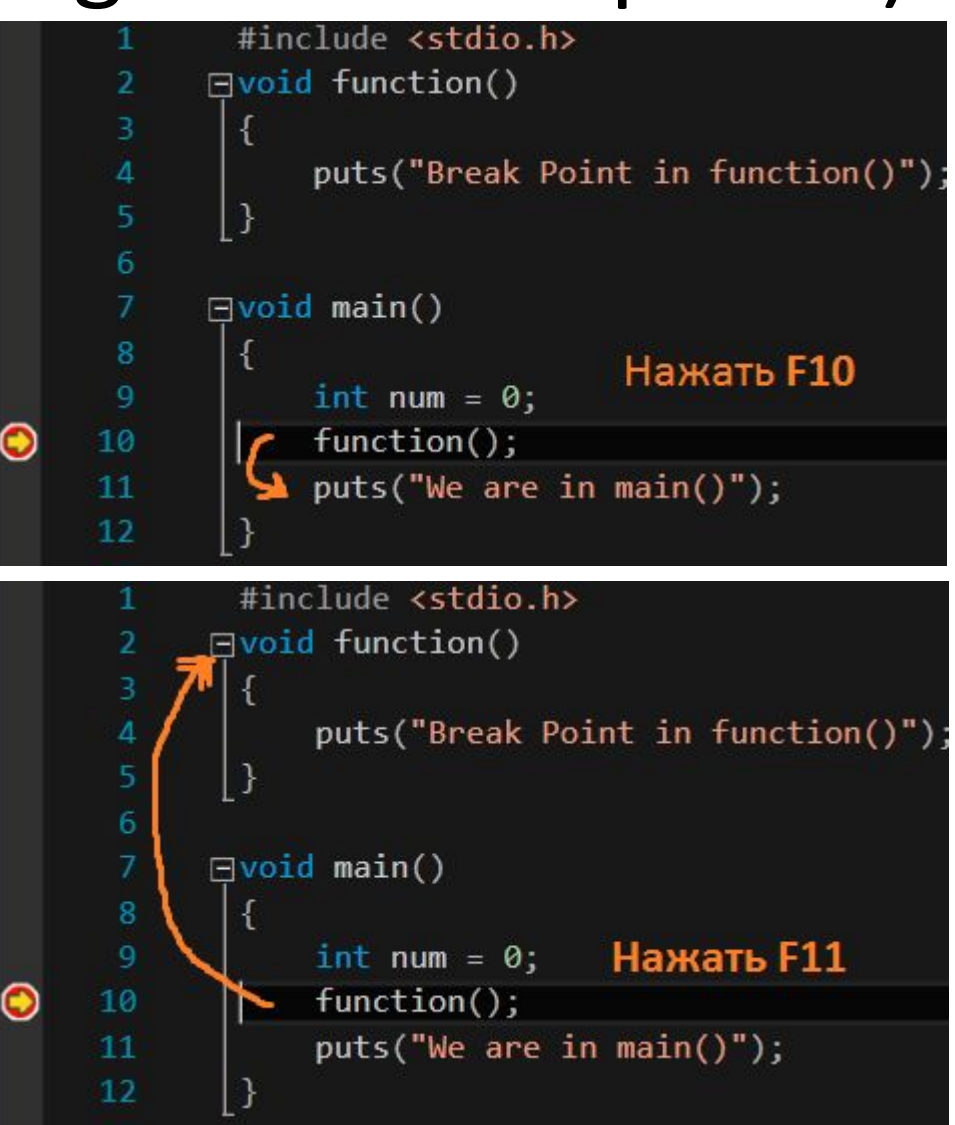

## Условные остановки (Conditional Breakpoint)

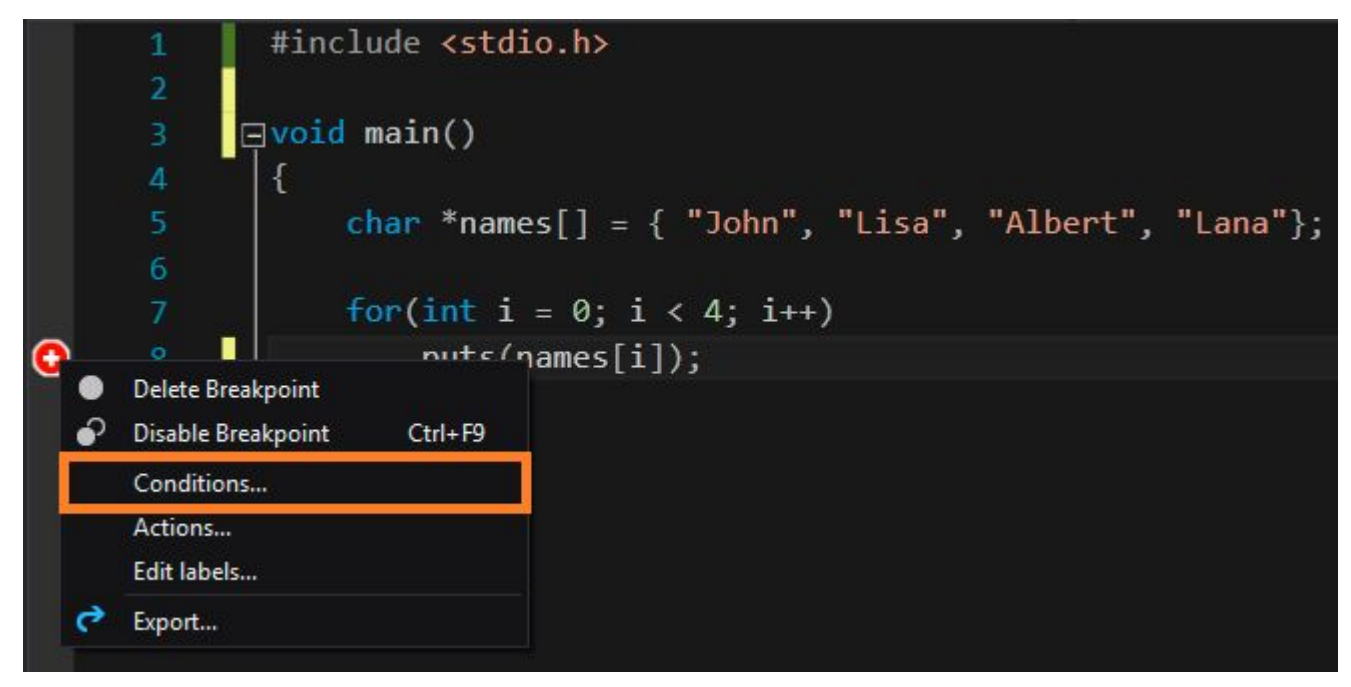

- В циклах может обрабатываться большое количество данных.
- Условная остановка нужна чтобы остановить выполнение кода в нужном месте

#### Условные остановки (Conditional Breakpoint)

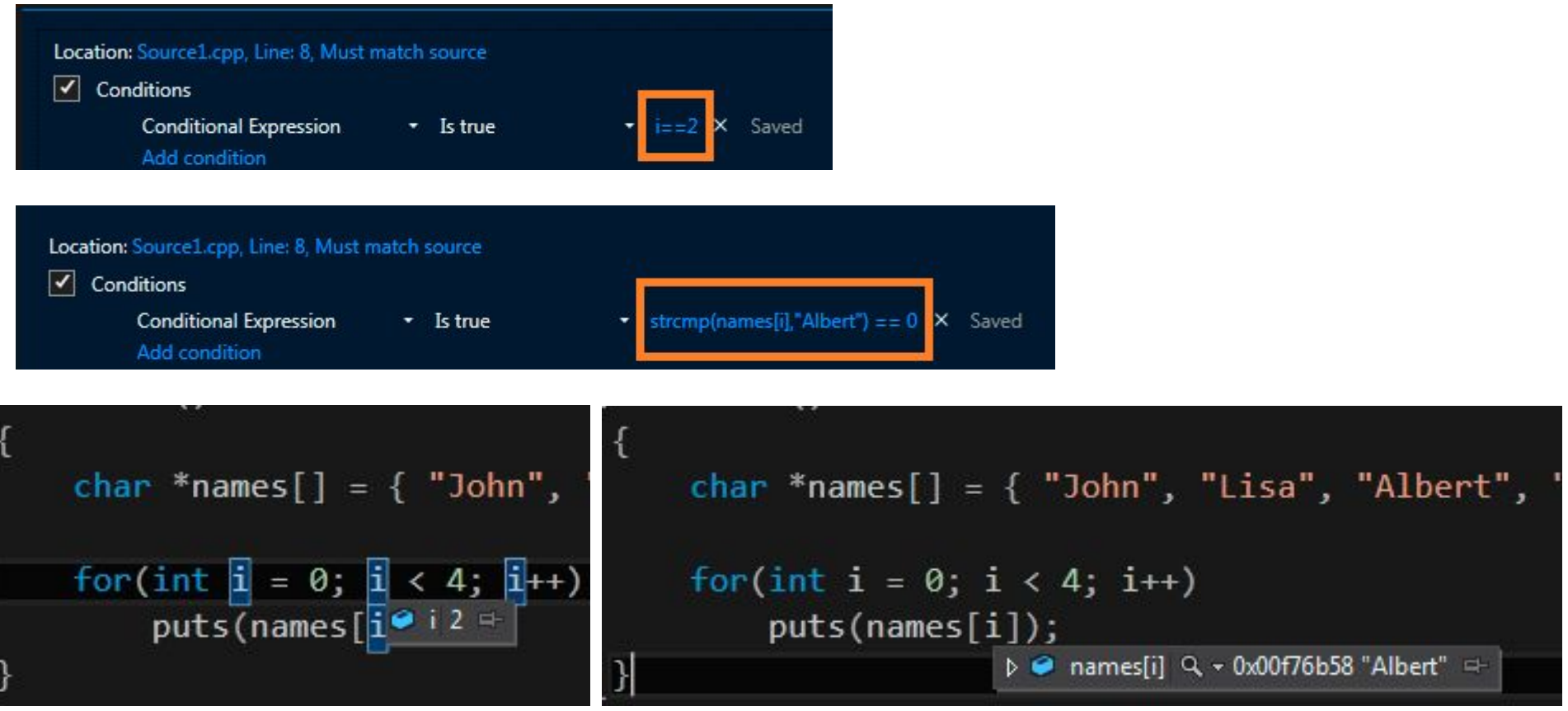

#### Количество остановок (Breakpoint Hit Count)

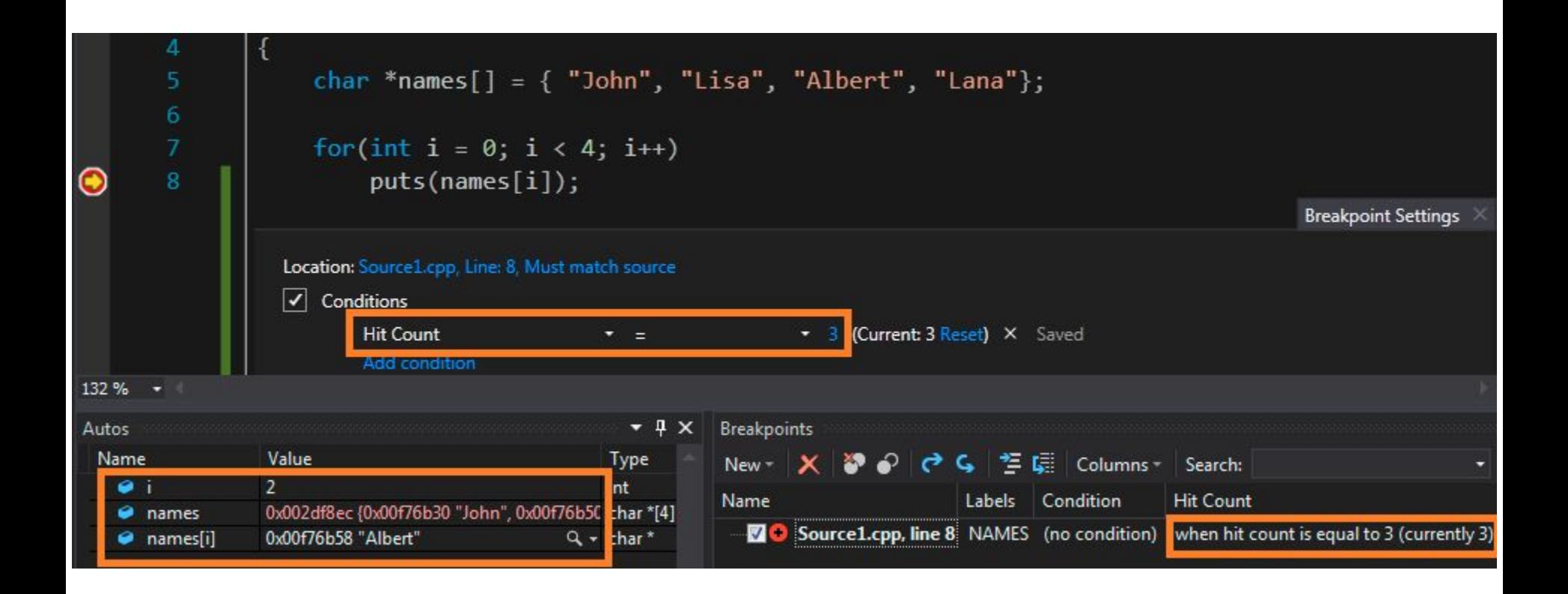

Отслеживание сколько остановок отладчик сделает на конкретной точке останова

## Подсказки (Data Tip)

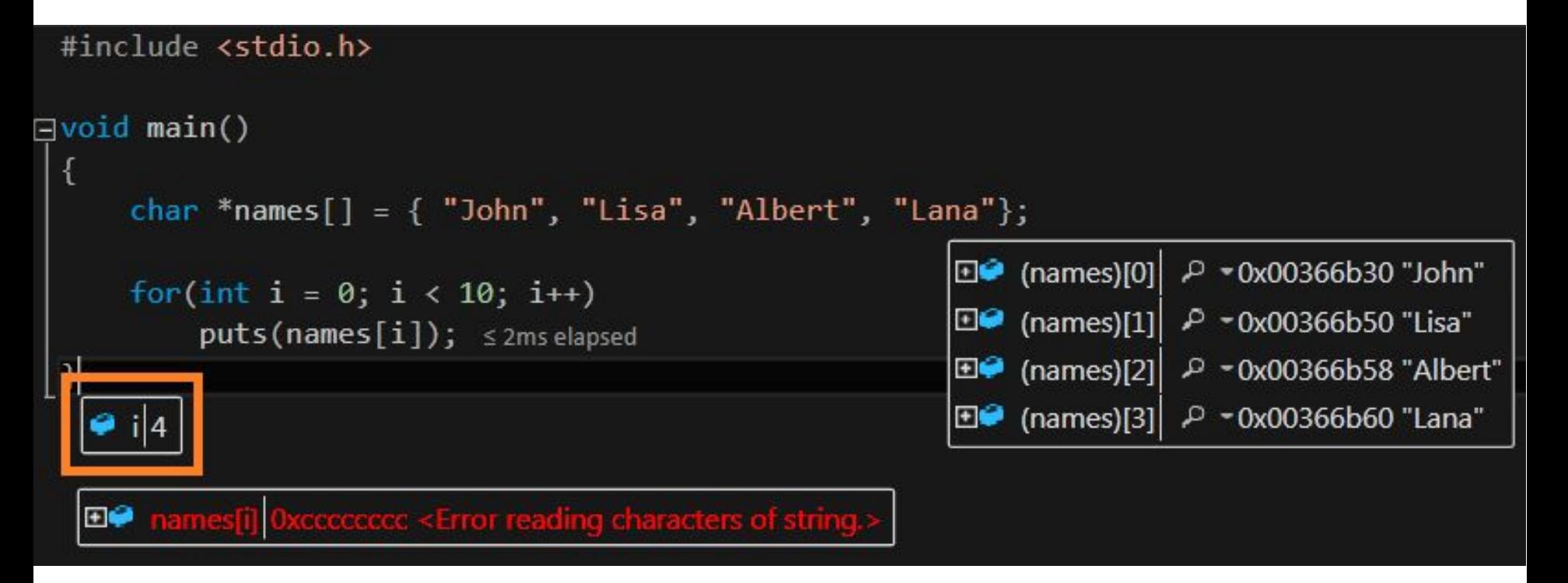

• Можно через подсказки менять значения

#### Окно просмотра данных (Watch Windows)

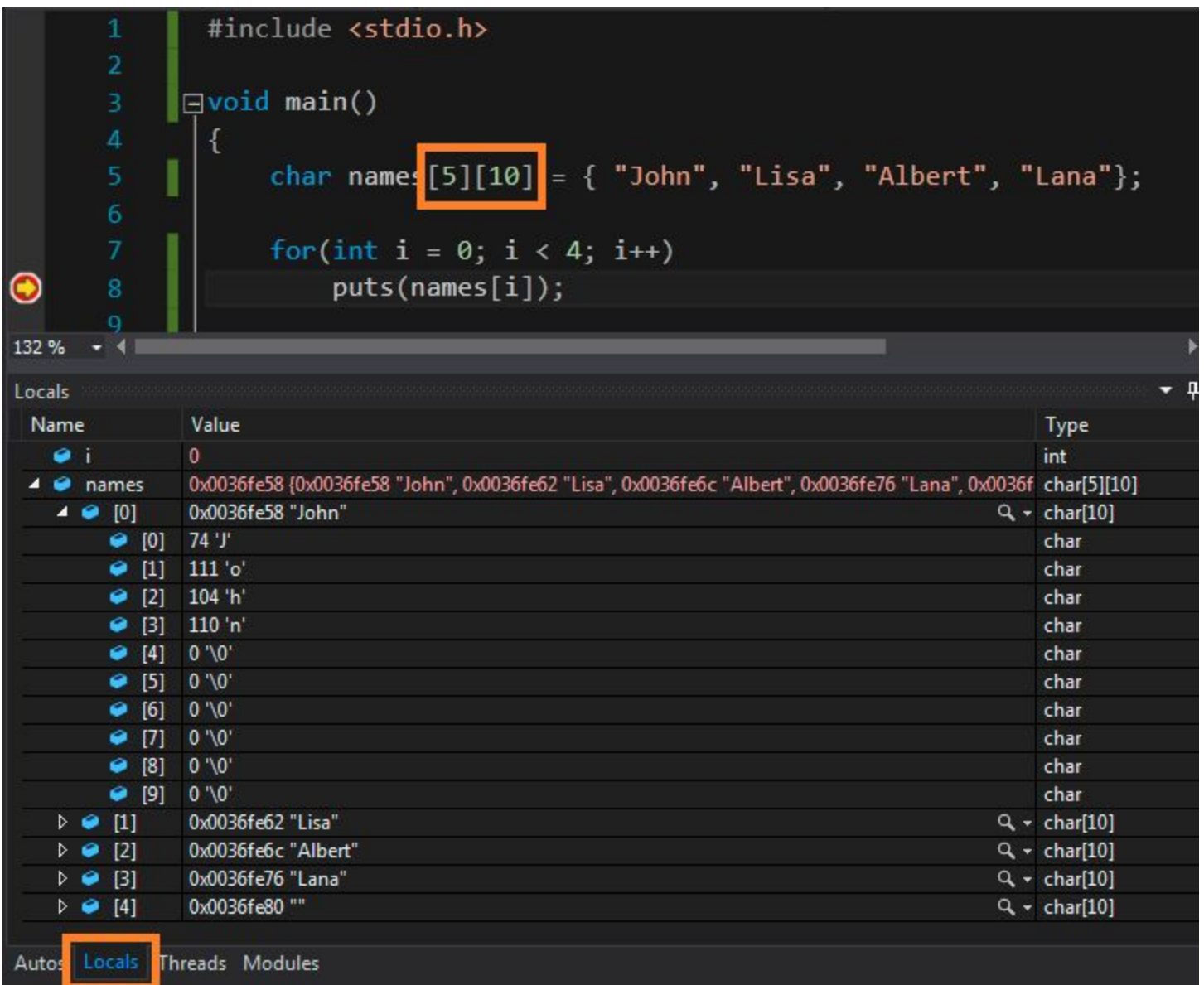

#### Окно просмотра данных (Watch Windows)

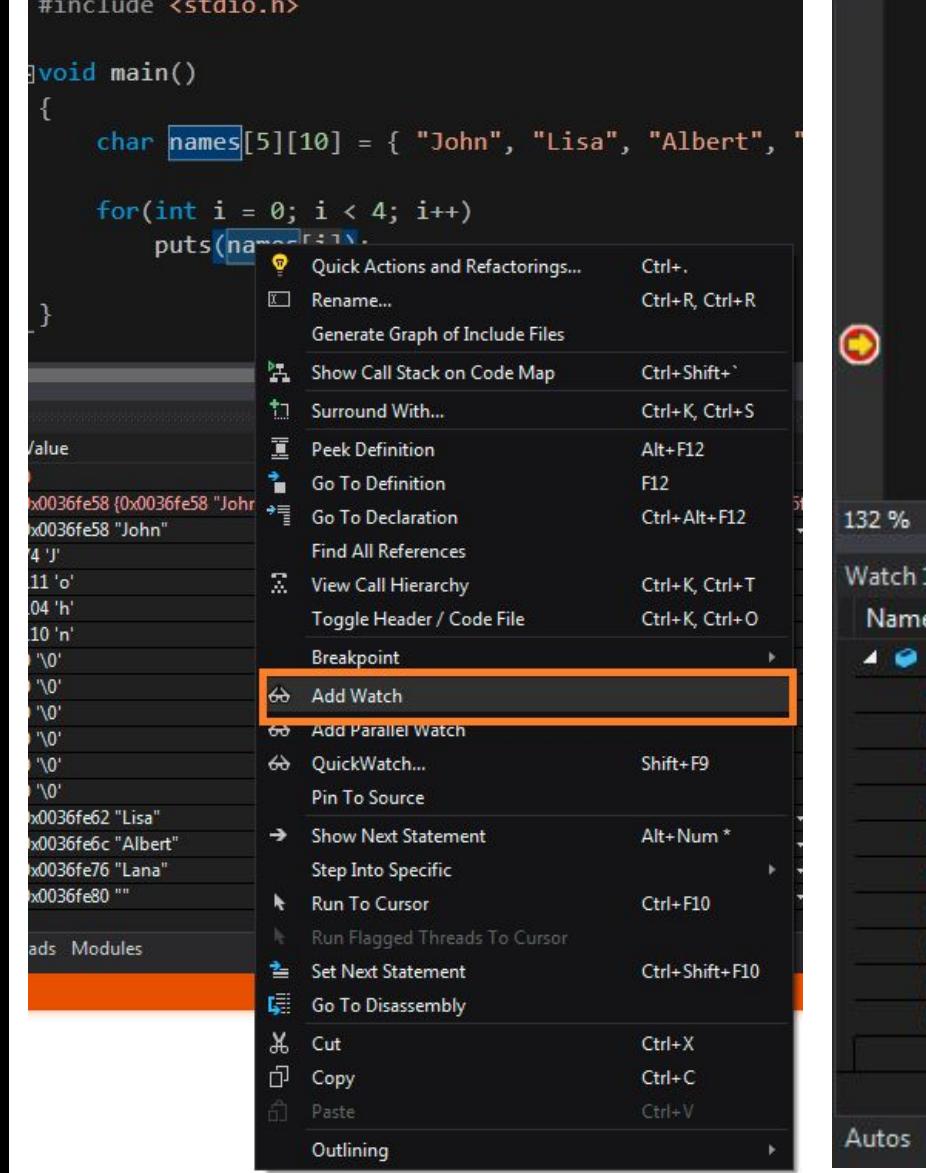

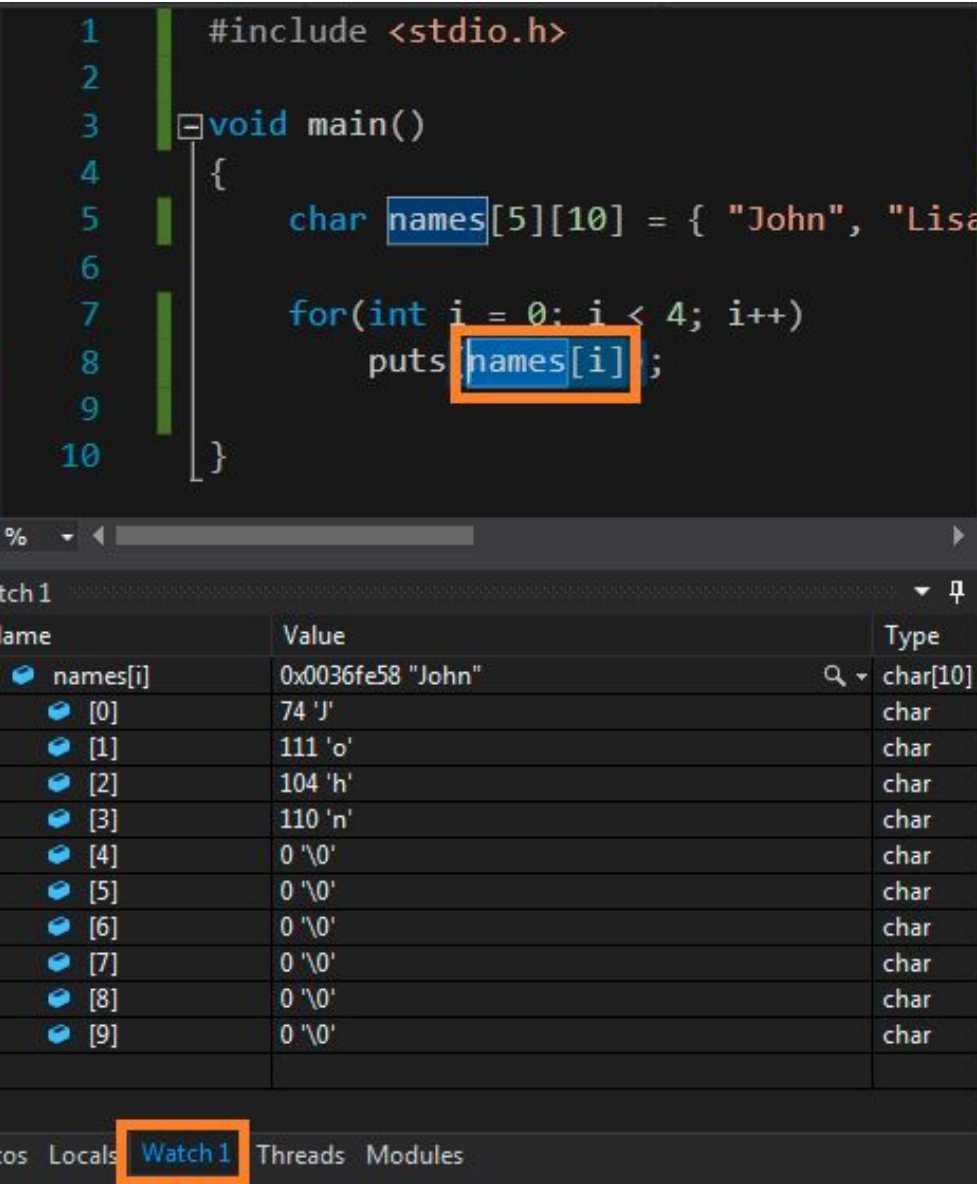

#### Оперативные изменения (Immediate Window)

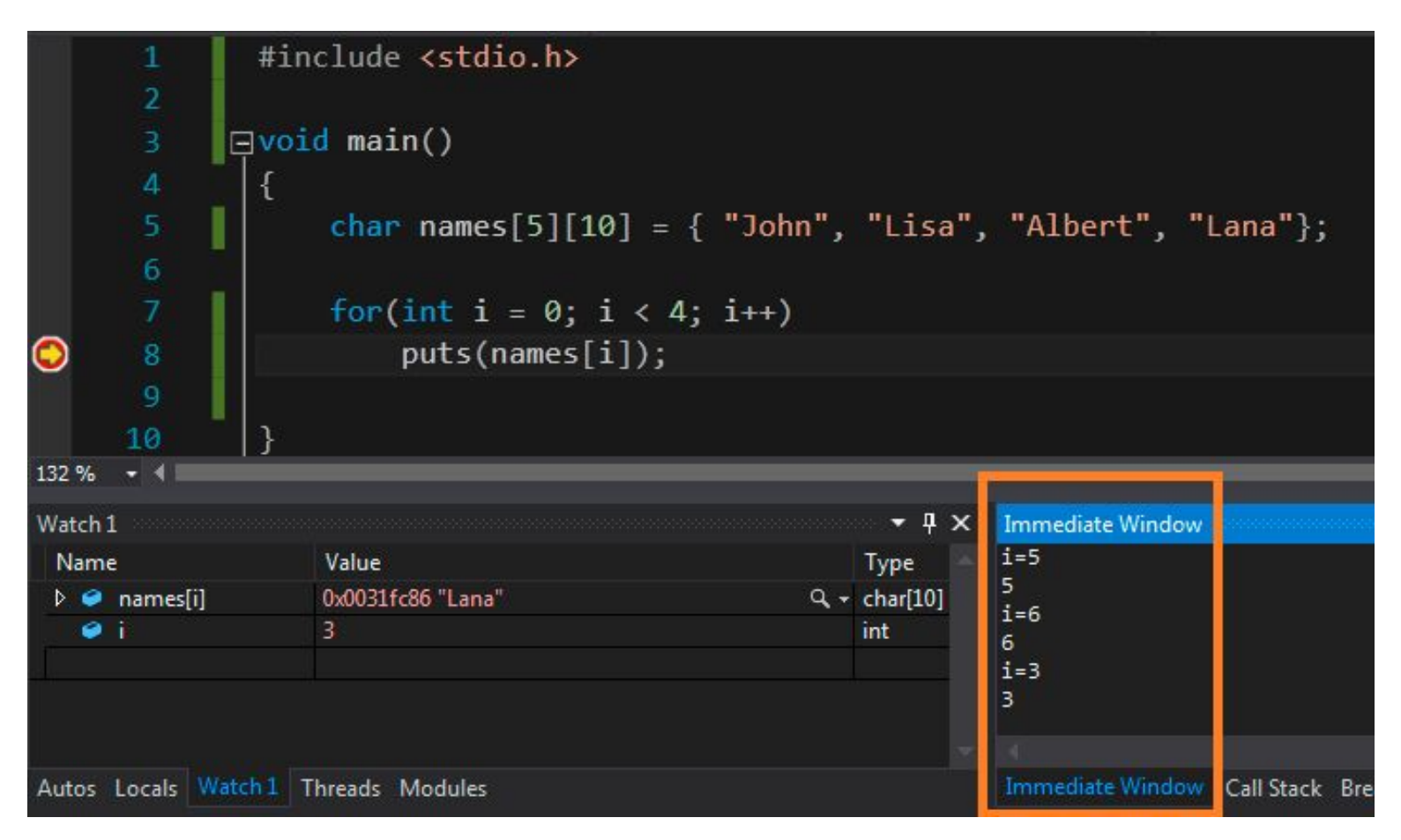

- **• Debug** > **Window** > **Immediate Window**
- Позволяет задавать значения выражений/переменных во время отладки